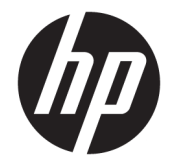

# 매장용 HP 바코드 스캐너

사용 설명서

© 2013, 2018 HP Development Company, L.P.

Microsoft 및 Windows는 미국 및 기타 국가에서 Microsoft Corporation의 상표 및 등록 상표입니 다.

본 보증 내용은 사전 통지 없이 변경될 수 있습 니다. HP 제품 및 서비스에 대한 유일한 보증은 제품 및 서비스와 함께 동봉된 제한 보증서에 명시되어 있습니다. 여기에는 어떠한 추가 보 증 내용도 들어 있지 않습니다. HP는 본 설명서 의 기술상 또는 편집상의 오류나 누락에 대해 책임을 지지 않습니다.

제2판: 2018년 6월

초판: 2013년 6월

문서 부품 번호: 736672-AD2

#### **본 설명서 정보**

이 설명서는 매장용 HP 바코드 스캐너의 설정 및 사용 방법을 안내합니다.

**경고!** 지시 사항을 따르지 않으면 부상을 당하거나 생명을 잃을 수 있습니다.

**주의:** 지시사항을 따르지 않으면 장비가 손상되거나 정보가 유실될 수 있습니다.

**참고:** 중요한 추가 정보도 수록되어 있습니다.

# 목차

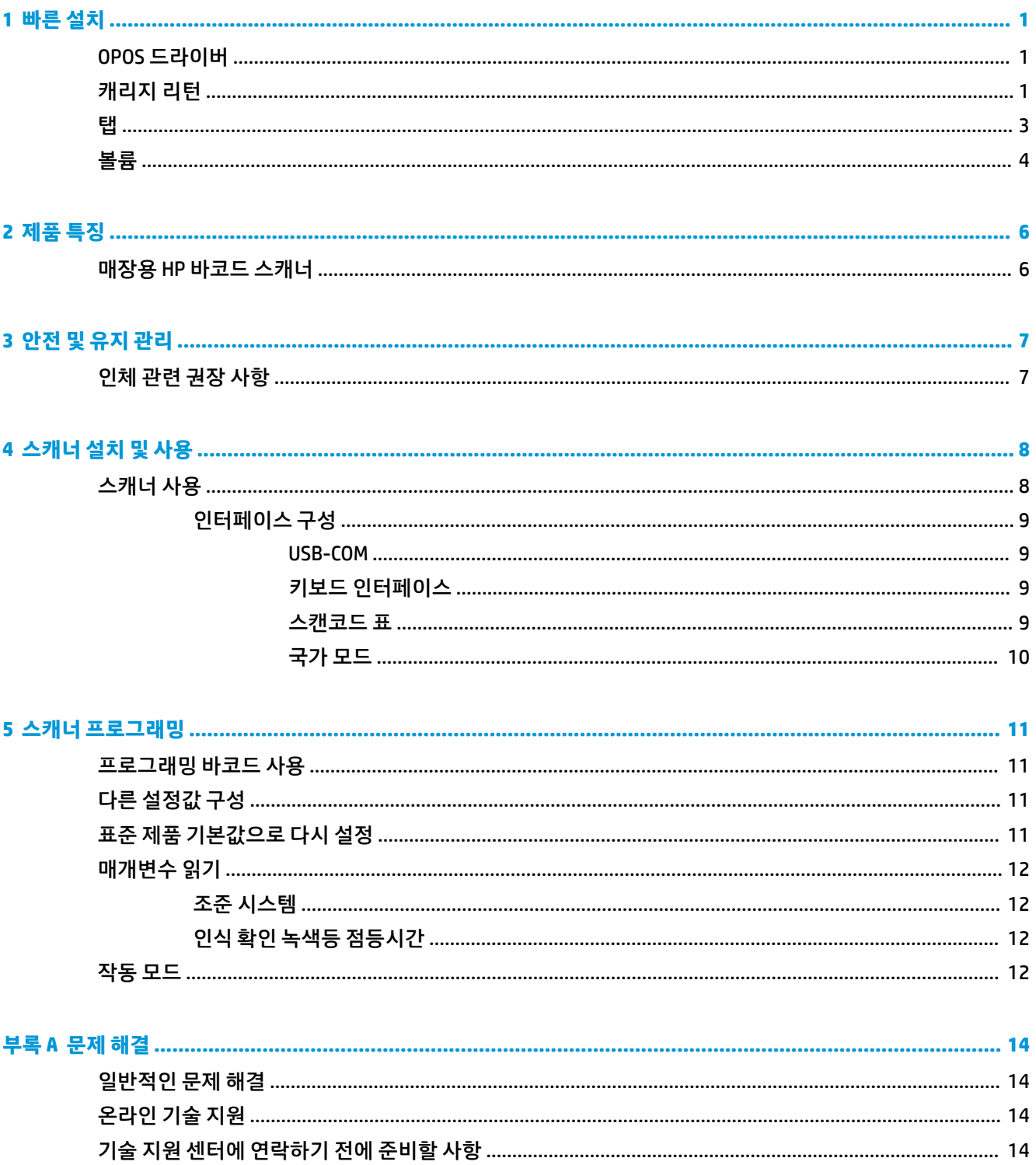

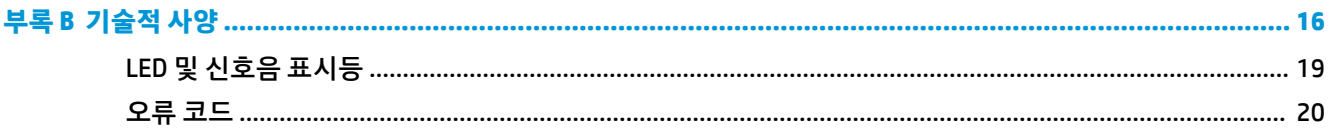

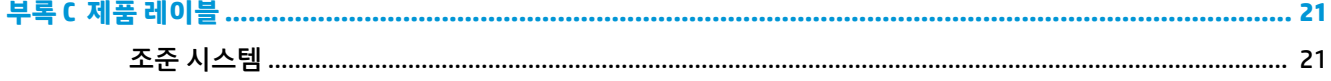

# <span id="page-6-0"></span>**1 빠른 설치**

이 장에 있는 바코드를 사용하여 일반 작업에 대한 빠른 설치를 수행합니다. 다음 바코드를 스캔하여 스캐너 를 출고 시 기본값으로 다시 설정합니다.

**그림 1-1** 모두 기본값으로 설정

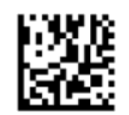

**참고:** "모두 기본값으로 설정" 바코드를 스캔하면 인터페이스 종류가 변경되지 않습니다.

아래의 바코드(USB HID 키보드 에뮬레이션)를 스캔하면 매장용 HP 바코드 스캐너가 기본 모드로 설정됩니 다.

**그림 1-2** USB HID 키보드 에뮬레이션

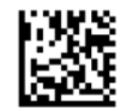

스캐너가 HID와 USB-COM 모드 중 하나로 변경되면 Windows 운영 체제를 사용하여 스캐너용 기본 드라이버 를 잠시 다시 로드합니다.

#### **OPOS 드라이버**

매장용 HP 바코드 스캐너는 기본적으로 HID(human interface device) 키보드 에뮬레이션 모드로 출하됩니다. 이 바코드 스캐너에 OPOS(OLE for Retail POS) 드라이버를 사용하려면 스캐너가 USB COM(OPOS) 모드에 있어 야 합니다.

매장용 HP 바코드 스캐너를 USB COM(OPOS) 모드 또는 HID 키보드 에뮬레이션으로 설정하는 바코드를 독자 의 편의를 위해 이 문서에 수록했습니다. 매장용 *HP* 바코드 스캐너 프로그래밍 기준 지침서에는 모든 바코드 가 목록으로 정리되어 있습니다. 이 문서는 스캐너와 함께 제공되는 HP PoS 시스템 소프트웨어 및 문서(Point of Sale System Software and Documentation) CD 또는 HP 지원 웹사이트에 게시된 소프트팩에서 찾을 수 있 습니다.

OPOS 드라이버와 함께 사용되는 모드로 매장용 HP 바코드 스캐너를 설정하려면 아래의 바코드(USB COM OPOS)를 스캔하십시오.

**그림 1-3** USB COM(OPOS)

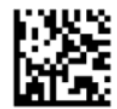

### **캐리지 리턴**

다음 바코드를 스캔하여 스캐너를 출고 시 기본값으로 다시 설정합니다.

**그림 1-4** 모두 기본값으로 설정

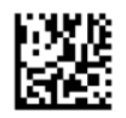

**참고:** "모두 기본값으로 설정" 바코드를 스캔하면 인터페이스 종류가 변경되지 않습니다.

모든 바코드를 스캔한 후 캐리지 리턴이 필요한 경우 아래 사항을 위해 다음 바코드를 스캔합니다. **그림 1-5** 프로그래밍 모드 시작

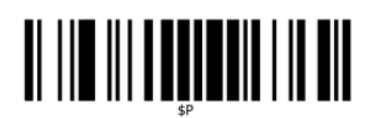

**그림 1-6** 전체 접미사 설정

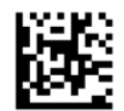

**그림 1-7** 0

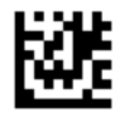

**그림 1-8** D

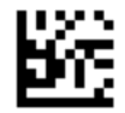

**그림 1-9** 전체 접미사 모드 종료

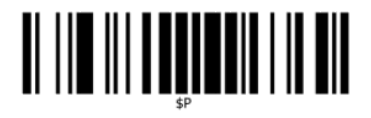

**그림 1-10** 프로그래밍 모드 종료

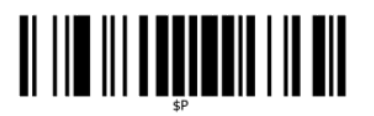

<span id="page-8-0"></span>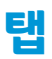

다음 바코드를 스캔하여 스캐너를 출고 시 기본값으로 다시 설정합니다.

**그림 1-11** 모두 기본값으로 설정

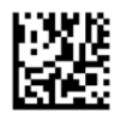

**참고:** "모두 기본값으로 설정" 바코드를 스캔하면 인터페이스 종류가 변경되지 않습니다.

모든 바코드를 스캔한 후 캐리지 리턴이 필요한 경우 아래 사항을 위해 다음 바코드를 스캔합니다.

**그림 1-12** 프로그래밍 모드 시작

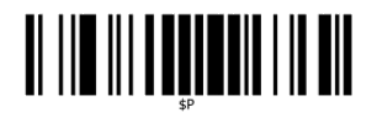

**그림 1-13** 전체 접미사 설정

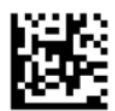

**그림 1-14** 0

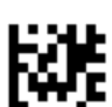

**그림 1-15** 9

k¥

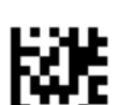

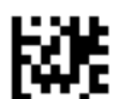

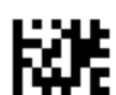

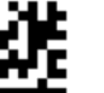

**그림 1-16** 전체 접미사 모드 종료

<span id="page-9-0"></span>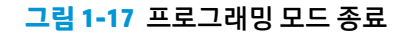

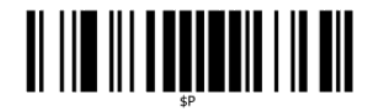

### **볼륨**

다음 바코드를 스캔하여 스캐너를 출고 시 기본값으로 다시 설정합니다.

**그림 1-18** 모두 기본값으로 설정

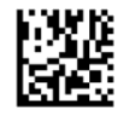

매장용 HP 바코드 스캐너의 읽기 성공 신호음의 음량을 조절하려면 아래의 바코드를 스캔하십시오.

**그림 1-19** 프로그래밍 모드 시작

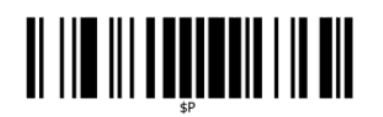

4개 바코드 중 하나를 스캔하여 다음 중 원하는 설정에 대한 볼륨을 설정합니다.

**그림 1-20** 끄기

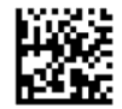

**그림 1-21** 최저

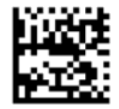

**그림 1-22** 표준

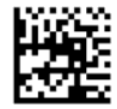

**그림 1-23** 최고

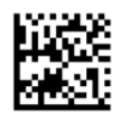

다음 바코드를 스캔하여 프로그래밍 모드를 종료합니다. **그림 1-24** 프로그래밍 모드 종료

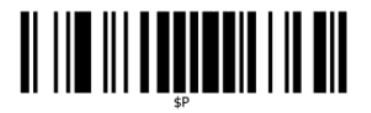

## <span id="page-11-0"></span>**2 제품 특징**

### **매장용 HP 바코드 스캐너**

다양한 기능을 갖춘 매장용 HP 바코드 스캐너는 일반적인 PoS 용도의 프리미엄급 데이터 수집 장비입니다. 이 HP 스캐너는 모션 허용치의 개선과 함께 광학 성능을 높여, 빠르게 움직이는 물체의 코드를 쉽고 신속하게 캡처할 수 있도록 함으로써, 소매점처럼 처리 속도가 빨라야 하는 환경에 아주 적합합니다. 이 스캐너에는 다 음과 같은 기능이 들어 있습니다.

- **전방향 작동**: 기호를 읽거나 이미지를 캡처하고자 할 때, 그냥 스캐너 가까이에 대기만 하면 물체 감지, 판독, 해독이 자동으로 처리됩니다. 매장용 HP 바코드 스캐너는 강력한 전방향성 스캐너이므로 기호의 방향은 전혀 중요하지 않습니다.
- **직관적 조준 시스템**: 읽기 성공 신호를 제공하는 "그린 스팟(Green Spot)" 기능은 소음이 심하거나 정숙 이 요구되는 작업 환경에서 생산성을 높이는 데 도움이 됩니다. 동시 다중 방향 기능과 함께 스캐너를 사 용하면, 조준 패턴이 바코드의 위치 상태를 파악하는 조준 시스템으로 작동하여 신속하고 직관적인 판 독이 가능합니다.
- **1D 및 2D 기호 디코딩**: 다음과 같은 표준 1D(선형) 및 2D 바코드 모두를 분명하게 디코드합니다.
	- GS1 DataBar™ 선형 코드
	- 우편 번호(중국 우편)
	- 누적 코드(예: GS1 DataBar 확장 누적, GS1 DataBar 누적, GS1 DataBar, 누적 단일방향)

기호 디코딩 중 획득한 데이터 스트림을 호스트로 신속하게 전송합니다. 스캐너로 즉각 다른 기호를 인 식할 수 있습니다.

- **이미징**: 본 스캐너에는 레이블, 서명, 기타 항목 등 이미지의 전체나 일부를 캡처하는 카메라 같은 기능 도 있습니다.
- **휴대 전화 스캔**: 본 스캐너는 이동 범위 및 기술이 향상되어 대비 레벨을 최적화하도록 설계되었습니다. 이러한 기능을 통해 휴대 전화와 PDA 바코드를 빠르게 인식할 수 있습니다.
- **유연한 방향성**: 응용프로그램에 마운팅되면, 스캐너의 방향 기능을 통해 유연한 2축 위치 선정이 가능 해져 각 사용자마다 설정 및 스캔을 최적화할 수 있습니다.

# <span id="page-12-0"></span>**3 안전 및 유지 관리**

## **인체 관련 권장 사항**

**경고!** 인체 상해가 발생할 수 있는 잠재적 위험을 피하거나 최소화하려면 다음 권장 사항에 따르십시오. 해 당 건강 및 안전 관리자에 문의하여 회사의 안전 프로그램 대상자에 해당되어 산업 재해를 예방받을 수 있는 지 확인하십시오.

- 반복 작업은 삼갈 것
- 제자리에 보관할 것
- 지나친 힘으로 사용하지 말 것
- 자주 사용하는 물건은 쉽게 손이 닿는 곳에 둘 것
- 작업은 올바른 높이에서 수행할 것
- 기기에 진동을 주지 말 것
- 직접적인 압력을 가하지 말 것
- 조절 가능한 작업 공간을 제공할 것
- 적당한 여유 공간을 제공할 것
- 쾌적한 작업 환경을 제공할 것
- 작업 절차를 개선할 것

**주의:** 오염된 스캐너 표면으로부터 세균 감염의 위험과 전염을 줄이기 위해 소매 상점에서 사용하는 Hepicide 세균 세척제를 사용할 경우 세척제에 함유된 화학 물질이 플라스틱 구조상 가지는 특성에 영향을 줄 수 있으며 압축된 플라스틱을 영구적으로 사용할 수 없게 만들 수 있습니다.

# <span id="page-13-0"></span>**4 스캐너 설치 및 사용**

다음 단계를 수행하여 해당 호스트와 스캐너를 연결합니다.

- **1.** 매장용 HP 바코드 스캐너를 호스트 장치에 연결합니다.
- **2.** 필요한 경우, 인터페이스를 구성합니다(9페이지의 [인터페이스](#page-14-0) 구성 참조).
- **3.** 11페이지의 스캐너 [프로그래밍](#page-16-0)에 설명한 대로 스캐너를 구성하십시오(옵션이며 필요한 설정에 따라 다름).

### **스캐너 사용**

이 스캐너는 바코드(물체) 이미지를 캡처해서 코드를 판독하는 방식으로 작동합니다. 기본적으로 이 바코드 스캐너는 물체의 움직임에 조준 시스템을 작동시키는 자동 물체 감지 판독 모드(Automatic Object Sense Read Mode)로 설정되어 있습니다. 조준 시스템은 해독을 위해 바코드 또는 물체를 어디에 위치시켜야 하는 지 알려주는 시야 범위를 표시합니다.

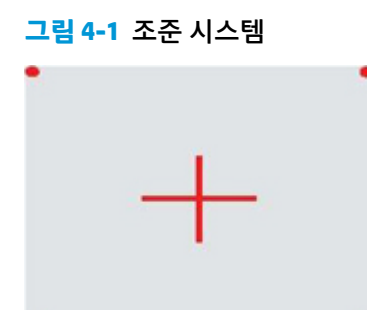

**그림 4-2** 조준 시스템 패턴의 상대적 크기 및 위치

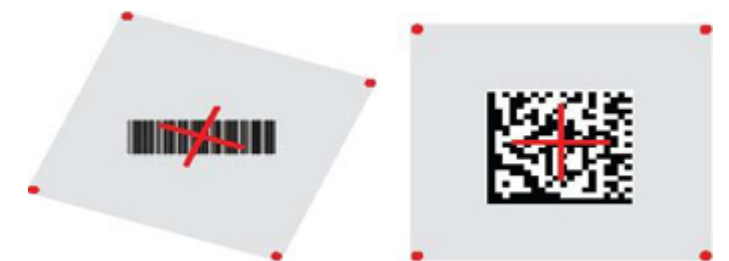

적색 조명이 레이블을 비춰줍니다. 조준 시스템이 표시하는 시야 범위는 스캐너가 바코드에 가까이 갈수록 작아지고 멀어질수록 커집니다. 기호의 바 또는 요소(mil 단위) 크기가 작을수록 바코드에 가까이 두고 판독 해야 합니다. 기호의 바 또는 요소(mil 단위) 크기가 클수록 코드에 멀리 고 판독해야 합니다.

조준 시스템의 초점이 중앙에 잡히고 바코드 전체가 조준 필드 안에 들어가면 정확한 판독이 이루어집니다. 판독에 성공하면 신호음이 작동하고 녹색 표시등이 켜집니다.

이 기능과 기타 프로그래밍 설정에 관한 자세한 설명은 매장용 *HP* 바코드 스캐너 프로그래밍 기준 지침서 (PRG)를 참조하십시오.

#### <span id="page-14-0"></span>**인터페이스 구성**

이 스캐너는 호스트 인터페이스로 USB를 지원합니다. 스캐너와 호스트를 물리적으로 연결하는 작업을 마친 후, 적당한 바코드를 스캔해서 시스템의 인터페이스 유형을 선택하는 방법으로 원하는 인터페이스 옵션(기 본 설정은 USB HID KBD)을 선택할 수 있습니다.

USB 인터페이스와 관련된 설정과 기능을 추가로 지정하려면 매장용 HP 바코드 스캐너 PRG의 해당 부분으로 계속 진행하십시오.

**참고:** 여타 몇몇 프로그래밍 기능 및 옵션과 달리 USB 유형 선택에는 하나의 프로그래밍 바코드 레이블만 스캔해야 합니다. 인터페이스 선택 바코드를 스캔하기 전에는 시작/종료 바코드를 스캔하지 마십시오.

#### **USB-COM**

RS-232 표준 인터페이스를 시뮬레이트하기 위한 USB Com

**그림 4-3** USB-COM-STD 선택

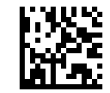

**참고:** 제품과 함께 제공된 CD에서 올바른 USB Com 드라이버를 설치합니다.

#### **키보드 인터페이스**

USB 키보드 인터페이스에 대한 옵션을 선택합니다.

USB 키보드(대체 키 인코딩)

**그림 4-4** USB 대체 키보드 선택

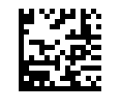

USB 키보드(표준 키 인코딩)

**그림 4-5** USB 키보드 선택

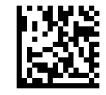

#### **스캔코드 표**

키보드 인터페이스에 적용되는 제어 문자 에뮬레이션에 관한 정보는 매장용 *HP* 바코드 스캐너 프로그래밍 기준 지침서(PRG)를 참조하십시오.

#### <span id="page-15-0"></span>**국가 모드**

이 기능은 키보드가 지원할 국가/언어를 지정합니다. 지원되는 언어는 다음과 같습니다.

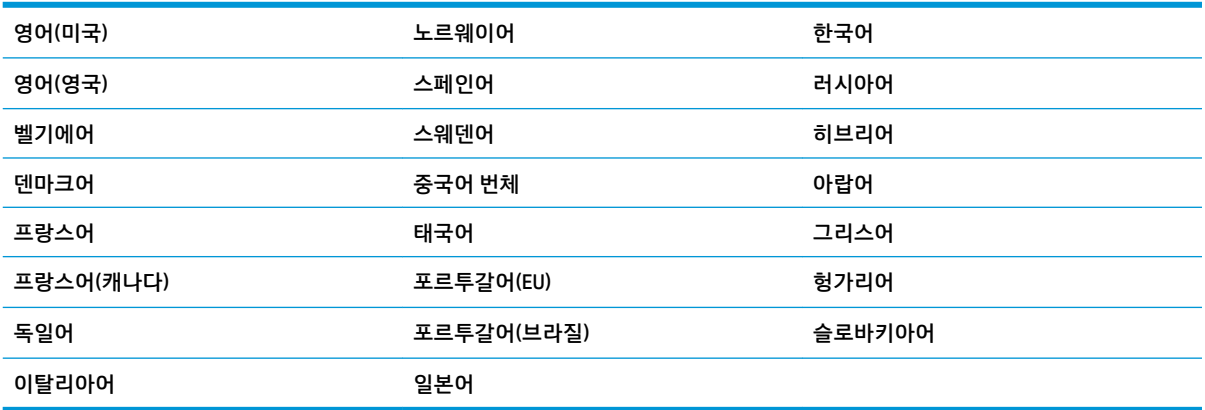

이 기능을 위한 프로그래밍 바코드와 자세한 정보는 매장용 *HP* 바코드 스캐너 프로그래밍 기준 지침서(PRG) 를 참조하십시오.

## <span id="page-16-0"></span>**5 스캐너 프로그래밍**

이 스캐너는 표준적인 기본 기능이 설정된 상태로 출고됩니다. (필요한 경우) 인터페이스 섹션에서 인터페이 스 바코드를 스캔한 후, 매장용 *HP* 바코드 스캐너 프로그래밍 기준 지침서(PRG)에 제공된 프로그래밍 바코드 를 사용하여 다른 옵션을 선택하고 스캐너를 사용자 정의하십시오. PRG에서, 선택한 인터페이스에 해당되는 기능 부분의 내용을 확인하고 데이터 편집 및 기호 체계에 관한 장도 참조하십시오.

### **프로그래밍 바코드 사용**

이 안내서에는 스캐너를 재구성할 수 있는 바코드가 포함되어 있습니다. 이 장의 "표준 제품 기본 설정"과 같 은 일부 프로그래밍 바코드 레이블은 해당 레이블 하나만 스캔하여 변경해야 합니다.

다른 바코드는 스캔하기 전에 스캐너를 프로그래밍 모드로 설정해야 합니다. 시작/종료 바코드를 한 번 스캔 하여 프로그래밍 모드에 들어가십시오. 원하는 매개변수 설정값을 스캔하십시오. 시작/종료 바코드를 한 번 더 스캔하여 프로그래밍 모드를 종료하고 변경사항을 저장하면 스캐너가 다시 정상 작동 모드로 돌아갑니 다.

## **다른 설정값 구성**

추가 프로그래밍 바코드는 PRG에서 사용하여 프로그래밍 기능을 사용자 정의할 수 있습니다. 설치 시 표준 기본 설정이 아닌 다른 프로그래밍이 필요한 경우 PRG를 참조하십시오.

## **표준 제품 기본값으로 다시 설정**

표준 기본 설정 목록은 PRG를 참조하십시오. 스캐너에 있는 프로그래밍 옵션이 무엇인지 모르는 경우, 또는 일부 옵션을 변경하여 표준 기본 설정을 복원하려는 경우, 아래의 **표준 제품 기본 설정값** 바코드를 스캔하여 기본 구성을 복사하고 현재 활성화된 인터페이스를 현재 구성으로 적용하십시오.

**참고:** 표준 기본값은 인터페이스 유형에 따라 다릅니다. 이 레이블을 스캔하기 전에 인터페이스를 스캐너 에 맞게 구성하십시오.

**그림 5-1** 표준 제품 기본 설정

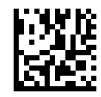

## <span id="page-17-0"></span>**매개변수 읽기**

이 스캐너의 기본 모드는 자동 물체 감지 판독(Automatic Object Sense Reading) 모드입니다. 바코드 레이블 을 스캐너 앞에 놓고 조준 시스템과 조명 시스템의 초점을 맞춰 이미지를 캡처하고 판독/해독하면 됩니다. 자 세한 내용은 8[페이지의](#page-13-0) 스캐너 사용 부분을 참조하십시오.

조준 시스템은 획득 시간이 지나면 잠깐 꺼졌다가, 코드가 해독되지 않으면 다음 획득 전에 다시 켜집니다. 물 체의 움직임이 감지되는 동안, 조명은 기호가 해독될 때까지 계속 켜 있을 것입니다.

코드 기호를 판독할 때는, 물체와의 거리를 적당히 조절해서 판독 성능을 최적화할 수 있습니다.

#### **조준 시스템**

조준 시스템의 제어를 사용자 정의할 수 있는 다양한 옵션이 제공되어 있습니다. 더 자세한 내용과 프로그래 밍 바코드에 관한 사항은 매장용 *HP* 바코드 스캐너 프로그래밍 기준 지침서(PRG)를 참조하십시오.

#### **인식 확인 녹색등 점등시간**

판독이 정상적으로 이루어지면 정상 판독 녹색 표시등이 켜지도록 설정할 수 있습니다.

다음 바코드를 사용하여 올바른 인식이 확인된 후 인식 확인 표시등이 켜지는 시간을 지정하십시오.

**그림 5-2** 시작/종료 프로그래밍 모드

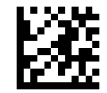

**그림 5-3** 사용 안 함

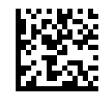

**그림 5-4** 짧게(300ms)

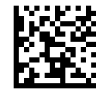

**그림 5-5** 중간(500ms)

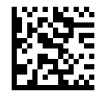

**그림 5-6** 길게(800ms)

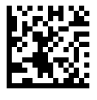

### **작동 모드**

판독기는 두 가지 스캔(판독) 모드로 작동할 수 있으며, 조명은 판독 단계가 활성화되지 않은 사이 몇 가지 각 기 다른 작동 상태(끔 = 기본값, 흐리게 또는 켬)에 맞도록 프로그래밍할 수 있습니다 더 자세한 정보와 옵션 은 매장용 *HP* 바코드 스캐너 프로그래밍 기준 지침서를 참조하십시오.

**자동**: 스캐닝 기능을 계속 켜둡니다.

**자동(물체 감지)**: 임의의 품목이 판독기의 시야 범위에 들어오면 스캔 기능이 자동으로 켜집니다(기본 설정).

# <span id="page-19-0"></span>**A 문제 해결**

## **일반적인 문제 해결**

다음 표에 발생할 수 있는 문제와 권장되는 해결 방법이 나와 있습니다.

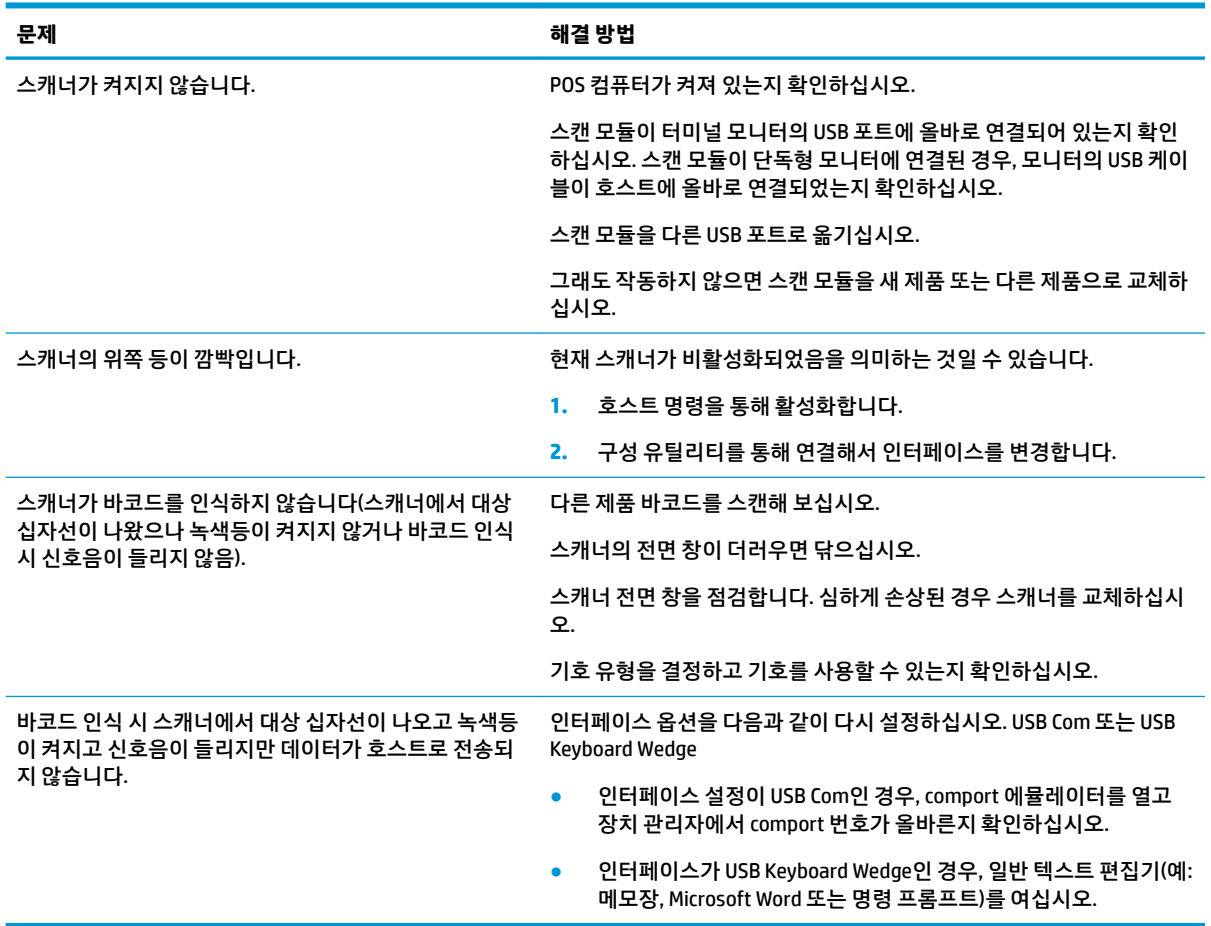

### **온라인 기술 지원**

기술 지원 정보, 자가 해결 도구, 온라인 지원, 커뮤니티 포럼 또는 IT 전문가, 폭넓은 멀티벤더 기술 자료, 모니 터링 및 진단 도구 등을 <http://www.hp.com/support> 페이지에서 온라인으로 이용하실 수 있습니다.

### **기술 지원 센터에 연락하기 전에 준비할 사항**

이 단원의 문제 해결 정보를 사용하여 문제를 해결할 수 없는 경우에는 기술 지원이 필요합니다. 전화 연락 시 사용할 수 있도록 다음 정보를 준비해 두십시오.

- 제품이 HP POS 컴퓨터에 연결되어 있는 경우, POS 컴퓨터의 일련 번호
- 송장의 구입 날짜
- 제품에 적혀 있는 예비 부품 번호
- 문제가 발생한 상황
- 수신된 오류 메시지
- 하드웨어 구성
- 사용 중인 하드웨어 및 소프트웨어

# <span id="page-21-0"></span>**B 기술적 사양**

다음 표에는 성능 및 특성, 사용자 환경, 규격 정보가 소개되어 있습니다.

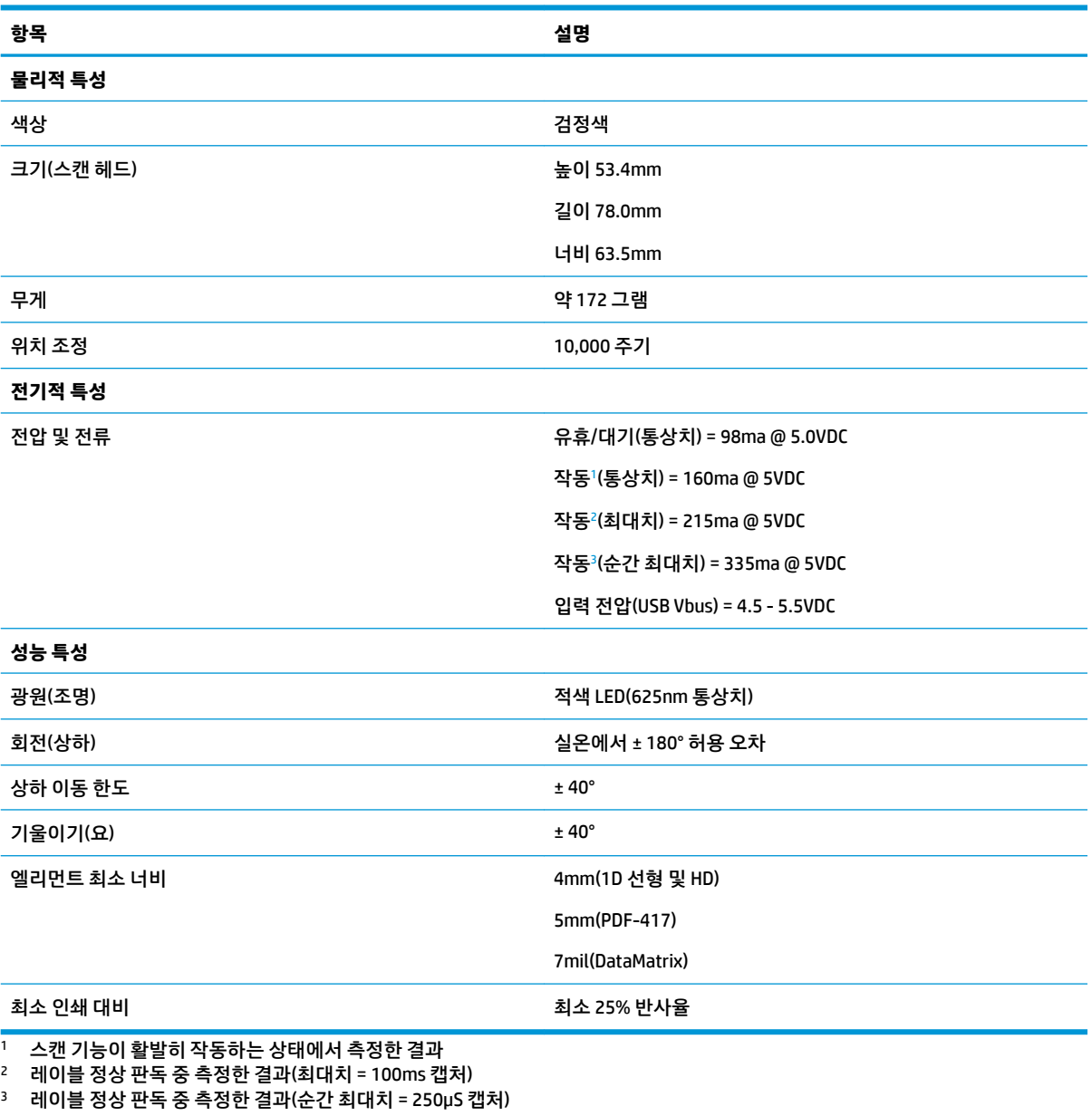

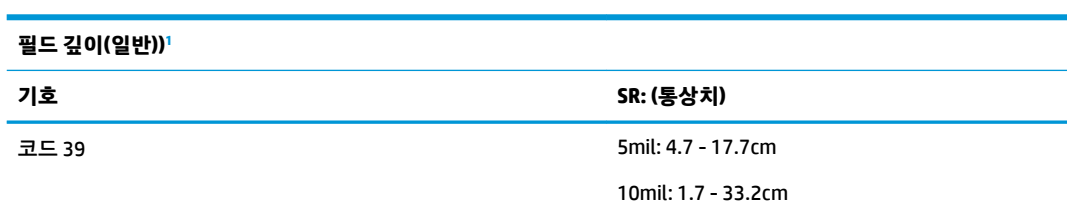

m.

<span id="page-22-0"></span>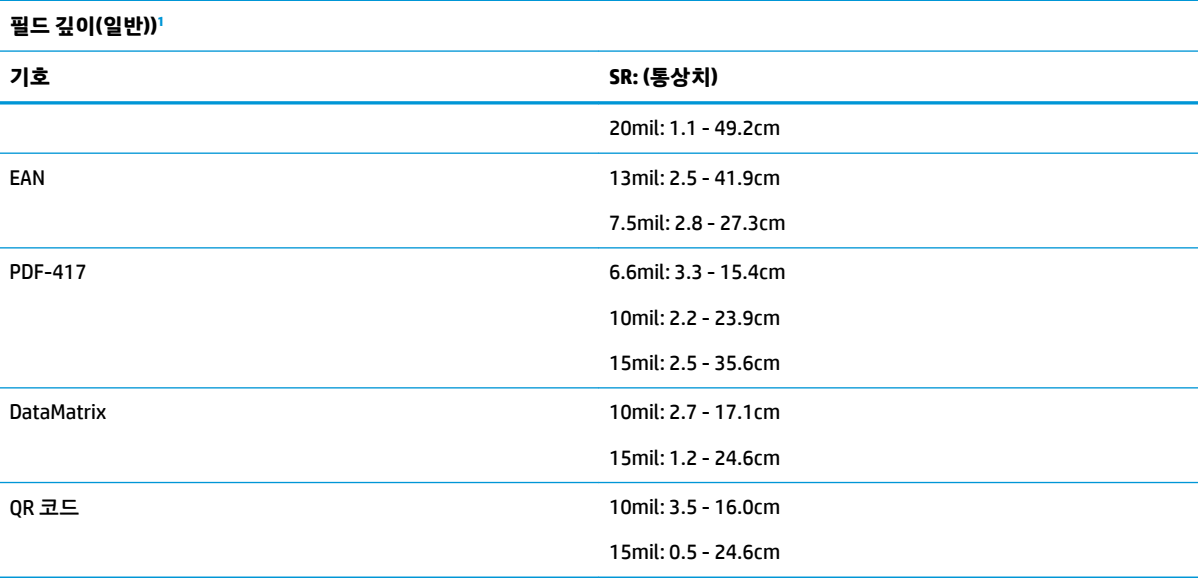

 $^{-1}$  EAN 기반으로 13mm DOF. 다른 모든 1D 코드는 코드 39입니다. 모든 레이블 등급은 A이며, 일반 환경 조명은 20° C, 레이블 기울기는 10°입니다.

#### **디코딩 기능**

#### **1D 바코드**

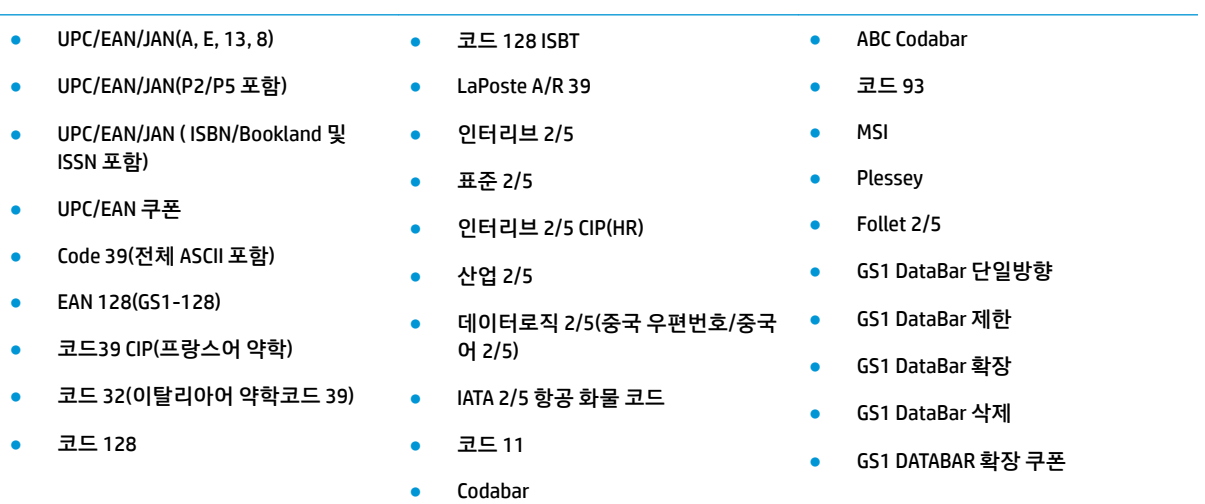

#### **2D/스택 코드**

#### **이 스캐너는 다중 프레임(예: 멀티프레임 디코딩)을 사용해서 다음과 같은 기호체계를 해독할 수 있습니다.**

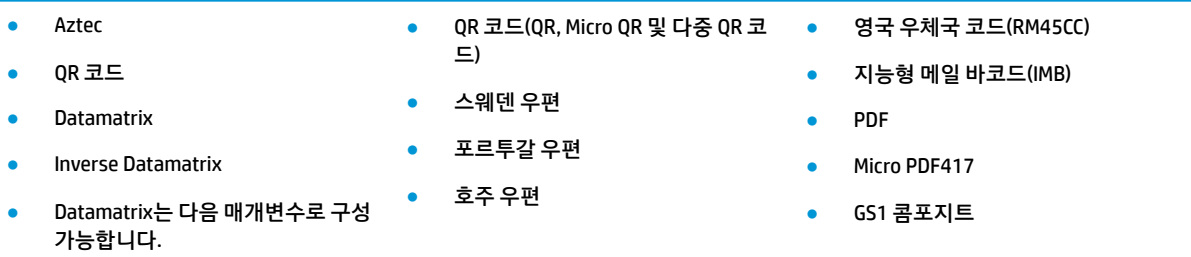

#### **2D/스택 코드**

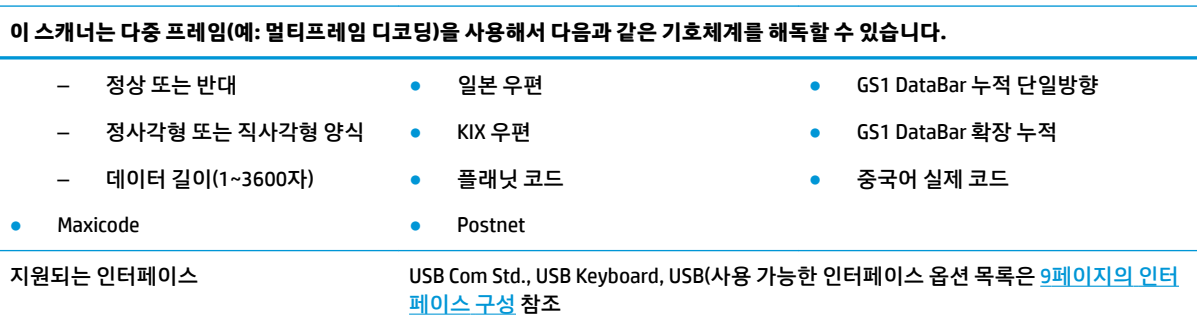

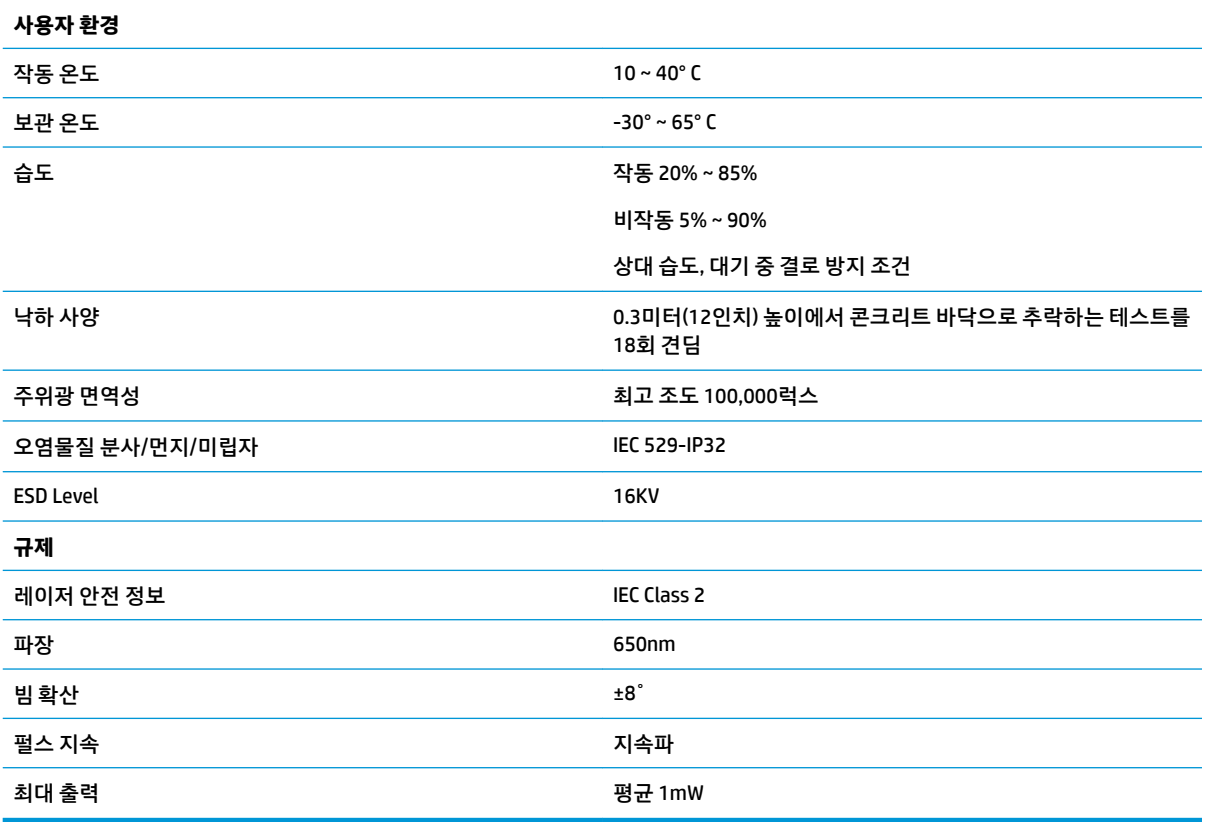

## <span id="page-24-0"></span>**LED 및 신호음 표시등**

스캐너의 신호음 및 LED가 켜져 다양한 기능이나 스캐너의 오류를 표시합니다. 옵션인 "녹색등"도 중요한 기 능으로 수행됩니다. 아래 표에서는 이러한 표시에 대해 설명합니다. 표에 나열된 동작 중 예외 한 가지는 스캐 너의 기능을 프로그래밍 할 수 있으므로 켜지지 않을 수도 있다는 것입니다. 예를 들어 전원 켜짐 신호음과 같 은 특정 표시는 프로그래밍 바코드 레이블 사용 시에 소리가 나지 않을 수 있습니다.

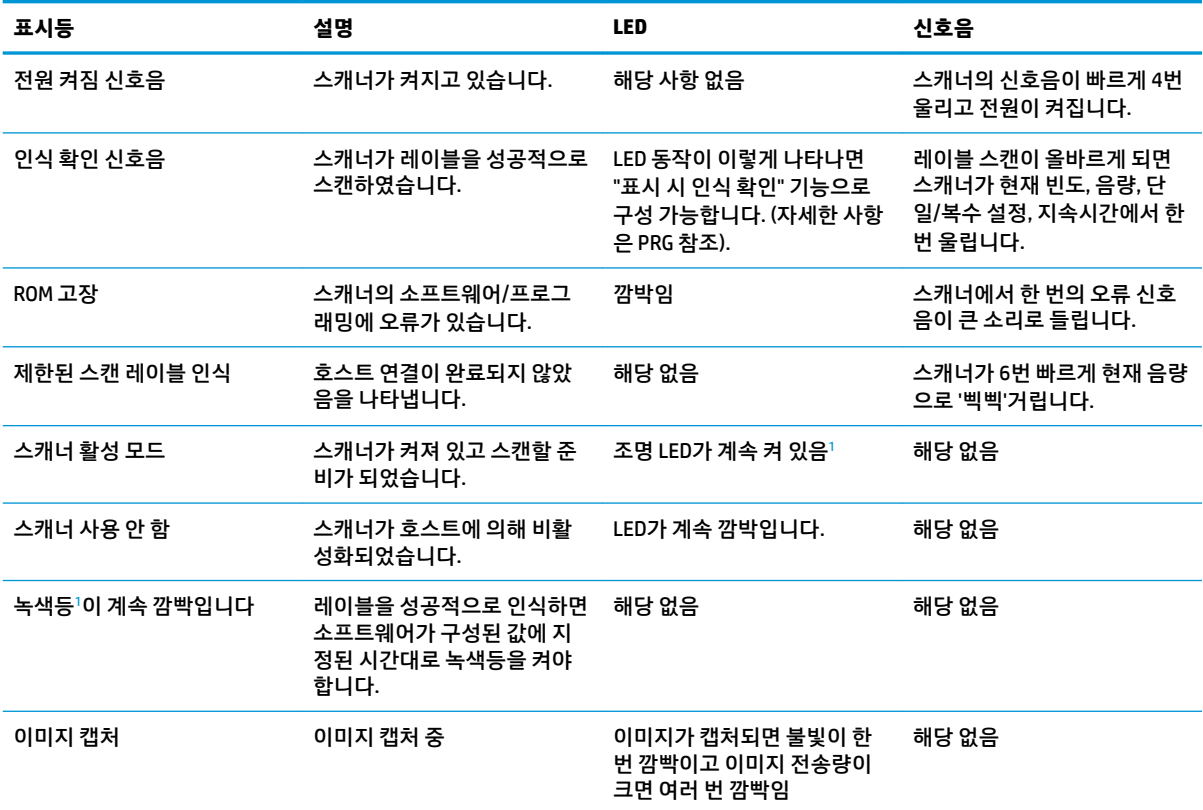

<sup>1</sup> 절전 모드이거나 인식 확인 LED 기간인 경우를 제외한 다른 경우에는 00이 선택됩니다.

#### **프로그래밍 모드** - 스캐너가 프로그래밍 모드에 있는 경우 다음 표시만 나타납니다.

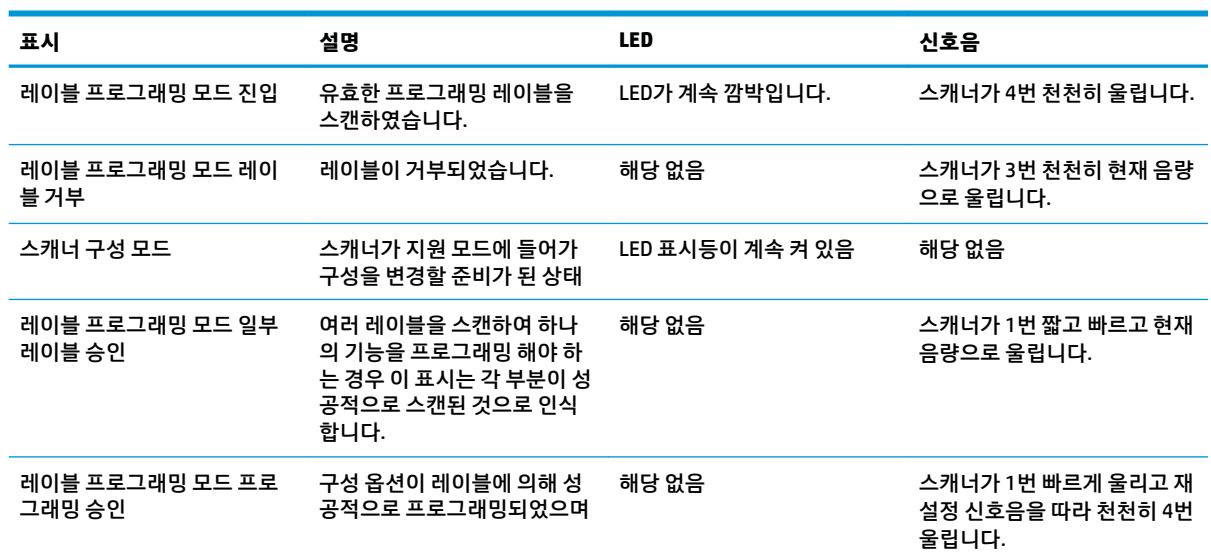

<span id="page-25-0"></span>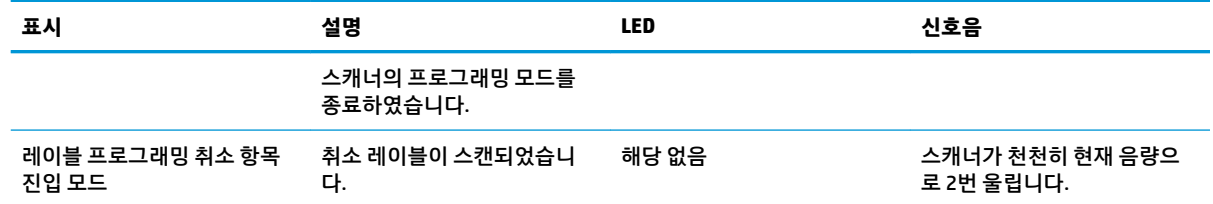

### **오류 코드**

시작 시 스캐너가 길게 울린 경우는 스캐너가 자동 자체 시험을 통과하지 못하고 FRU(현장 교체 장치) 분리 모 드에 들어왔음을 의미합니다. 스캐너를 재설정하면 이 순서가 반복됩니다.

**참고:** 스캐너를 재설정하려면 재설정 홀에 일자로 펴진 페이퍼 클립을 삽입하고 확실히 누르십시오.

다음 표는 발견된 오류와 관련된 LED 깜빡임/신호음 코드를 설명한 것입니다.

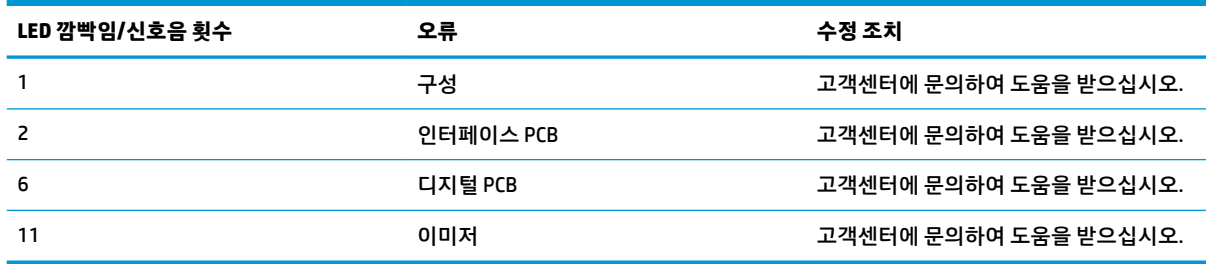

# <span id="page-26-0"></span>**C 제품 레이블**

샘플 레이블은 예시 용도로 사용된 것입니다. 세부 내용은 실제 제품의 레이블을 참조하십시오. 예시와는 다 소 다를 수 있습니다.

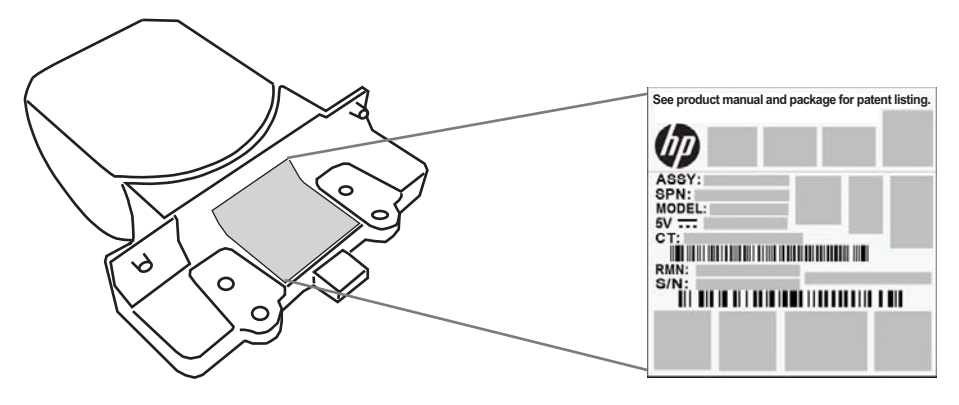

### **조준 시스템**

본 스캐너의 조준 시스템은 Class 2 레이저 안전 요건에 부합합니다. 레이저 정보는 아래 그림과 같은 조준기 에 붙은 레이블에 표기되어 있습니다.

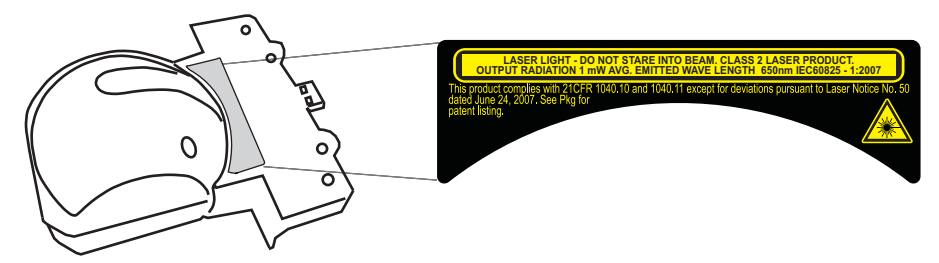